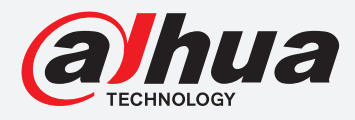

# **TiOC HOW TO GUIDE**

How to set abnormal alarms including no HDD, no network and unauthorised access

## For an NVR-system

The following guide enables you to set abnormal alarms including no HDD, no network and unauthorised access on Wiz Sense (Series 3) and Wiz Mind (Series 5 & 7) NVR-systems.

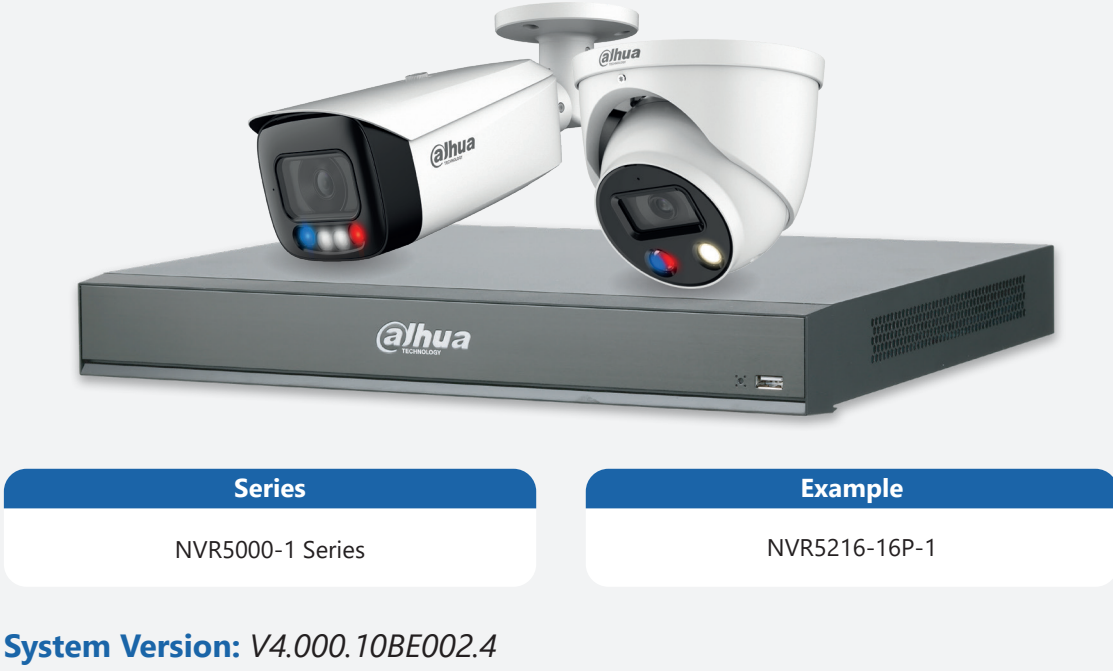

**Build Date:** *2020-09-10*

**NB:** The firmware version is based on the latest version when this document was created and may slightly differ from future versions, however this will not affect any of the functionality.

**TIOC HOW TO GUIDE** | How to set abnormal alarms including no HDD, no network & unauthorised access

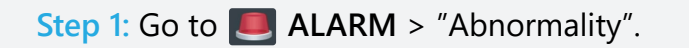

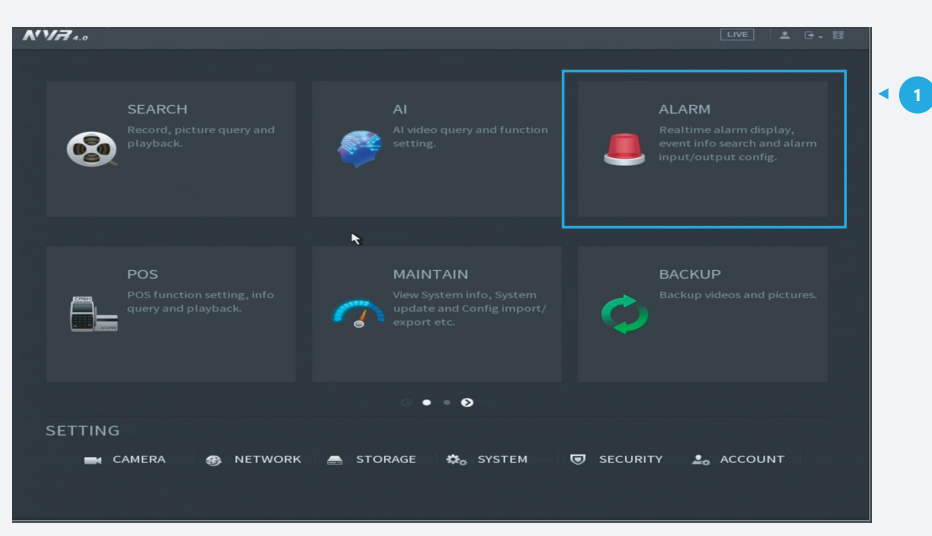

*Figure 1: Start from the setup page of the NVR* 

#### **Step 2:** For HDD issues

*Click* the tab **HDD** . Then adjust the related settings of "Event type" and *click* **Enable**  to activate each function. Then adjust other related functions.

*Click* **Apply** in the bottom right corner of the settings page to save your settings.

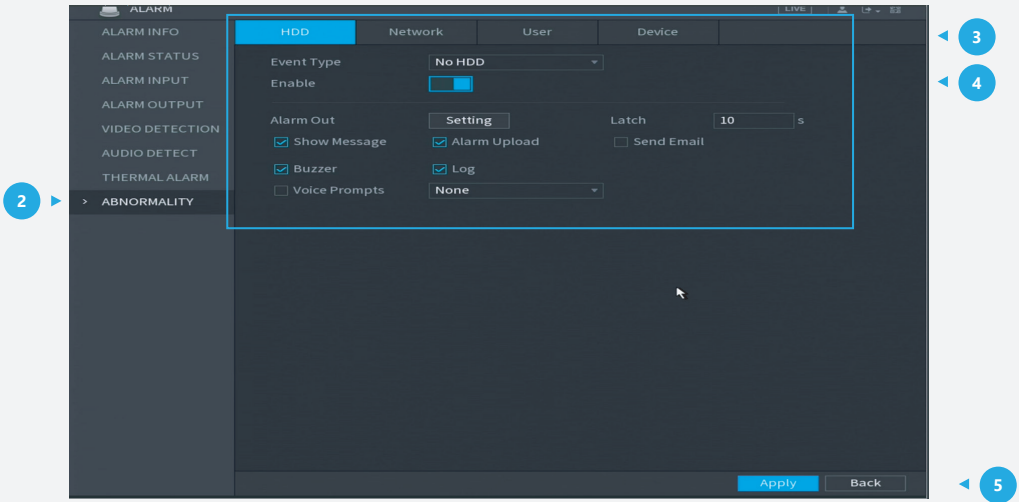

*Figure 2: HDD related abnormality settings* 

#### **TiOC HOW TO GUIDE** | How to set abnormal alarms including no HDD, no network & unauthorised access **TiOC HOW TO GUIDE** | How to set abnormal alarms including no HDD, no network & unauthorised access

#### **Step 3:** For Network issues

*Click* **the tab <b>Network** . Then adjust the related settings of "Event Type" and *click* **Example** to activate each function. Then adjust other related functions such as "Alarm Out" or "Log". *Click* **Apply** at the bottom right corner of the settings page to save your settings.

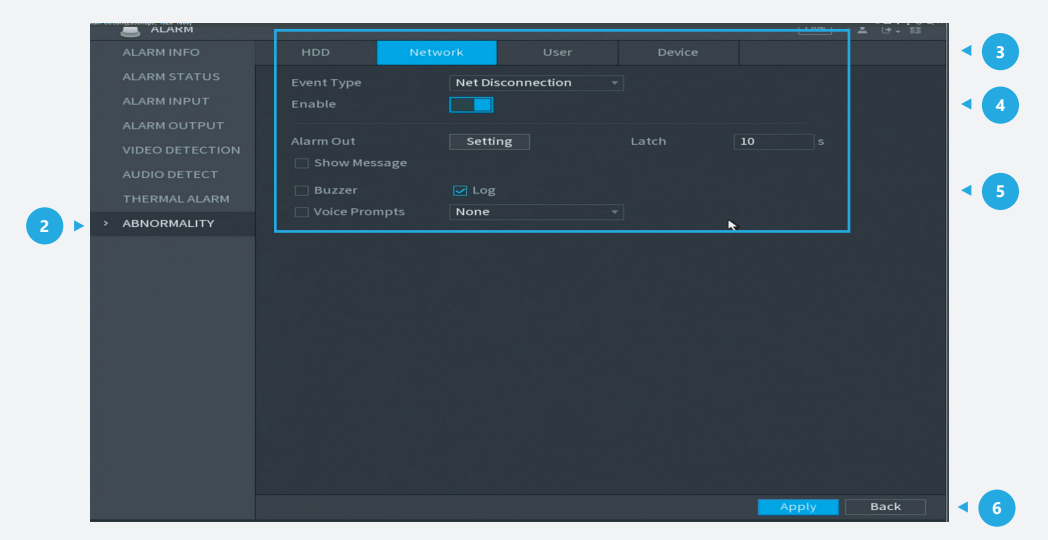

*Figure 3: Network related abnormality settings*

### **Step 4: For unauthorised access issues**

**Click the tab User . Then adjust the related settings of "Event type" and** *click* **<b>E** Enable to activate each function. Then adjust other related functions such as "Alarm Out" or "Log". *Click* **Apply** in the bottom right corner of the settings page to save your settings.

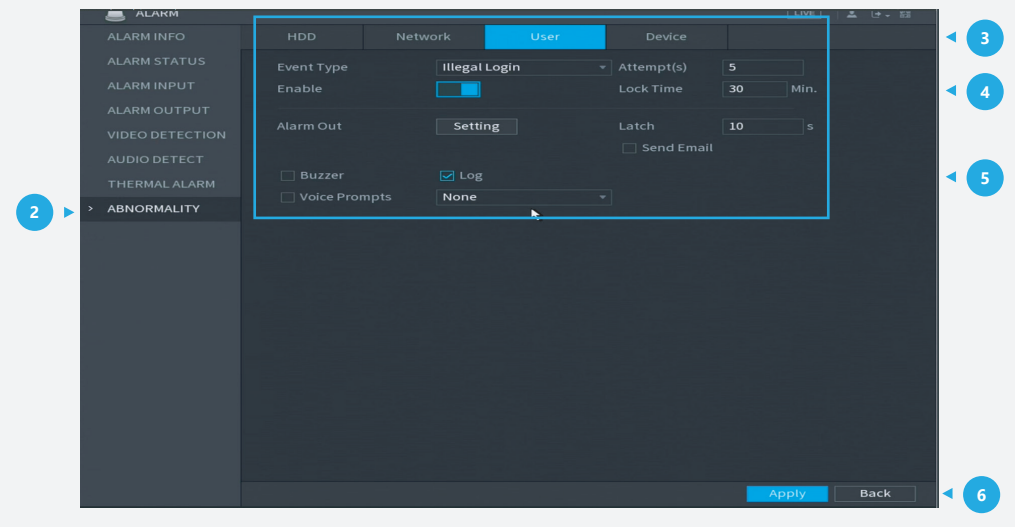

*Figure 4: unauthorised access related abnormality settings*

\*Design and specifications are subject to change without notice.

**DAHUA UK & IRELAND** Quantum, 60 Norden Road, Maidenhead, Berkshire SL6 4AY Tel: +44 (0) 1628 613 500 sales.UK@dahuatech.com support.UK@dahuatech.com

If you still encounter problems operating your Dahua device, please call **+44 (0)1628 613 500**